# **Excel® Link Release Notes**

# **Contents**

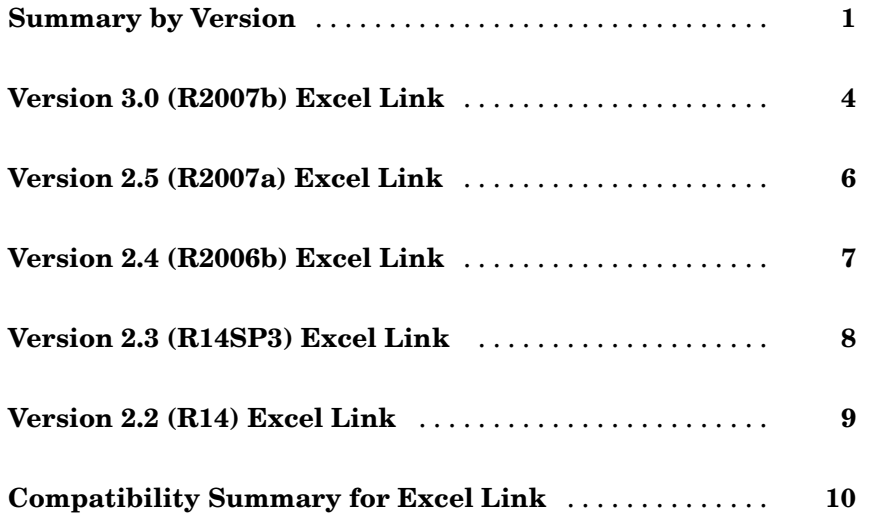

## <span id="page-4-0"></span>**Summary by Version**

This table provides quick access to new features in each version. For clarification, see "About Release Notes" on page 1.

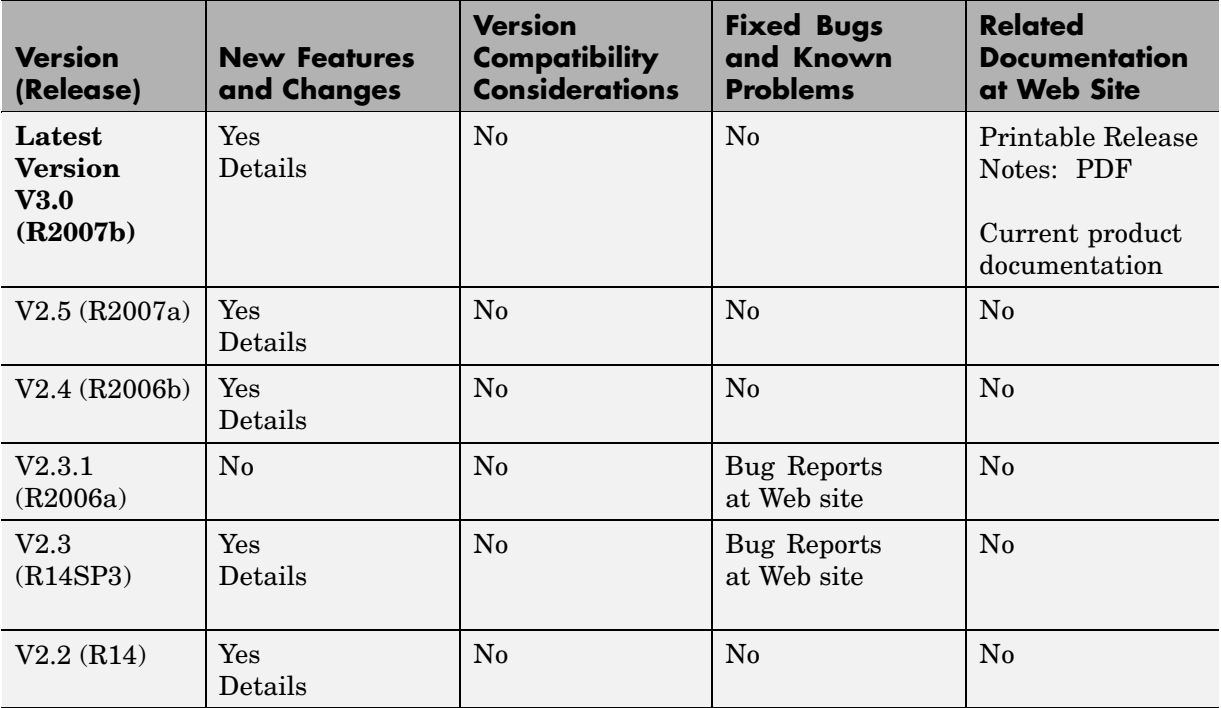

### **About Release Notes**

Use release notes when upgrading to a newer version to learn about new features and changes, and the potential impact on your existing files and practices. Release notes are also beneficial if you use or support multiple versions.

If you are not upgrading from the most recent previous version, review release notes for all interim versions, not just for the version you are installing. For example, when upgrading from V1.0 to V1.2, review the New Features and

Changes, Version Compatibility Considerations, and Bug Reports for V1.1 and V1.2.

#### **New Features and Changes**

These include

- **•** New functionality
- **•** Changes to existing functionality
- **•** Changes to system requirements ([complete system requirements](http://www.mathworks.com/products/excellink/requirements.html) for the current version are at the MathWorks Web site)
- **•** Any version compatibility considerations associated with each new feature or change

#### **Version Compatibility Considerations**

When a new feature or change introduces a reported incompatibility with the previous version, its description includes a **Compatibility Considerations** subsection that details the impact. For a list of all new features and changes that have reported compatibility impact, see the ["Compatibility S](#page-13-0)ummary for Excel Link[" on page 10](#page-13-0).

Compatibility issues that are reported after the product has been released are added to [Bug Reports](http://www.mathworks.com/support/bugreports) at the MathWorks Web site. Because bug fixes can sometimes result in incompatibilities, also review fixed bugs in Bug Reports for any compatibility impact.

#### **Fixed Bugs and Known Problems**

MathWorks Bug Reports is a user-searchable database of known problems, workarounds, and fixes. The MathWorks updates the Bug Reports database as new problems and resolutions become known, so check it as needed for the latest information.

Access Bug Reports at the MathWorks Web site using your MathWorks Account. If you are not logged in to your MathWorks Account when you link to Bug Reports, you are prompted to log in or create an account. You then can view bug fixes and known problems for R14SP2 and more recent releases.

The Bug Reports database was introduced for R14SP2 and does not include information for prior releases. You can access a list of bug fixes made in prior versions via the links in the summary table.

#### **Related Documentation at Web Site**

**Printable Release Notes (PDF).** You can print release notes from the PDF version, located at the MathWorks Web site. The PDF version does not support links to other documents or to the Web site, such as to Bug Reports. Use the browser-based version of release notes for access to all information.

**Product Documentation.** At the MathWorks Web site, you can access complete product documentation for the current version and some previous versions, as noted in the summary table.

# <span id="page-7-0"></span>**Version 3.0 (R2007b) Excel Link**

This table summarizes what's new in Version 3.0 (2007b):

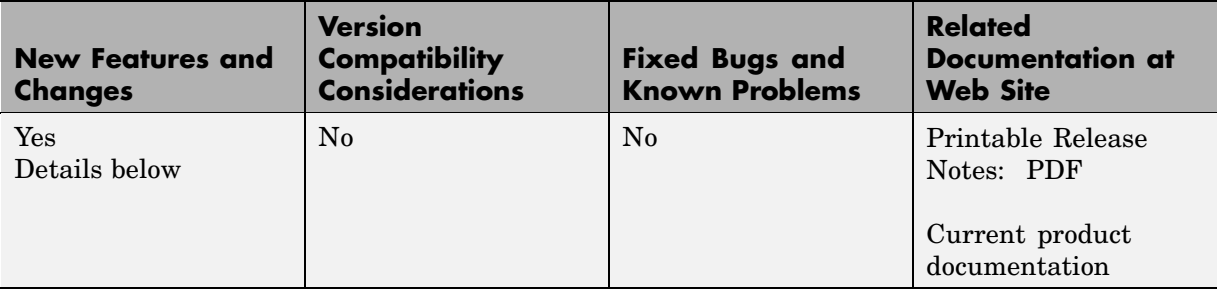

New features and changes introduced in this version are:

- **•** MATLAB Function Wizard for Excel Link
- **•** [Excel Link MATLAB Preferences Pane](#page-8-0)

## **MATLAB® Function Wizard for Excel Link**

The MATLAB® Function Wizard for Excel® Link enables you to browse MATLAB directories and run functions from within Excel. It allows you to do the following:

- **•** Display a list of all MATLAB function categories or directories.
- **•** Choose a particular directory or category, and list functions available for that directory or category.
- **•** Parse a specified function signature and enter a formula into the current spreadsheet cell using MATLABFCN or MATLABSUB.
- **•** Display online help headers for functions.

For more information on the MATLAB Function Wizard for Excel Link, see "Using the MATLAB Function Wizard for Excel Link" in the Excel Link documentation.

### <span id="page-8-0"></span>**Excel Link Preferences Pane for MATLAB**

You can set selected MATLAB preferences from within Excel Link by using the **Preferences** dialog box. This new feature enables you to:

- **•** Automatically start MATLAB when Excel starts.
- **•** Specify the current working directory for your MATLAB session at startup.
- **•** Start the MATLAB desktop, including the current directory, workspace, command history and command window panes, when Excel starts.
- **•** Enable the MLPutMatrix function to use cell arrays for transfer of data between Excel Link and MATLAB.
- **•** Set data in missing or empty cells to NaN or zero.

For more information on Excel Link Preferences, see "Setting Excel Link Preferences" in the Excel Link documentation.

# <span id="page-9-0"></span>**Version 2.5 (R2007a) Excel Link**

This table summarizes what's new in Version 2.5 (2007a):

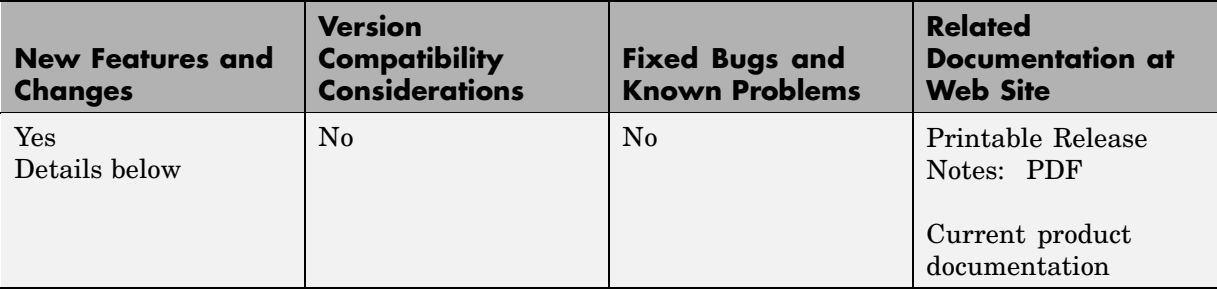

New features and changes introduced in this version are:

- **•** "Functions Added" on page 6
- **•** "Excel Link Qualified Against Microsoft Excel 2007 Beta" on page 6

## **Functions Added**

This release supports the following new functions:

- **•** MLMissingDataAsNaN sets empty cells to NaN or zero.
- **•** MLUseCellArray toggles MLPutMatrix to always use cell arrays in MATLAB.

#### **Excel Link Qualified Against Microsoft Excel 2007 Beta**

Excel Link has been qualified against Microsoft Excel 2007 Beta.

# <span id="page-10-0"></span>**Version 2.4 (R2006b) Excel Link**

This table summarizes what's new in Version 2.4 (2006b):

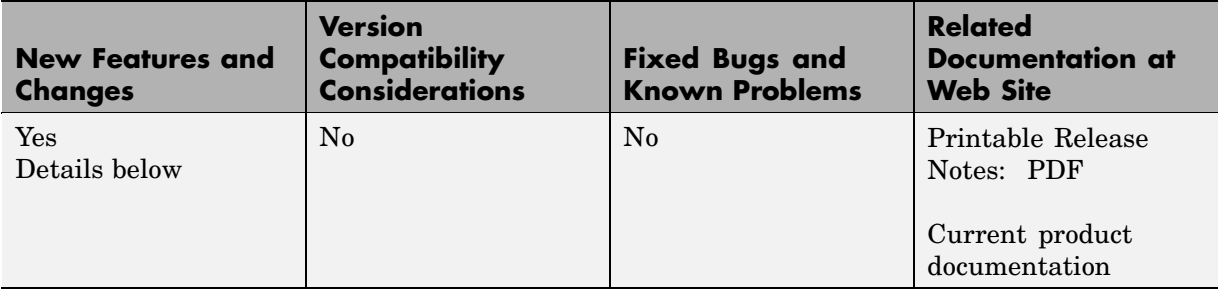

New features and changes introduced in this version are:

**•** "New Functions Added" on page 7

### **New Functions Added**

This releases supports the following new functions:

- **•** MLGetFigure imports a MATLAB figure into Excel spreadsheet.
- **•** MLStartDir specifies the directory where MATLAB will reside at startup.
- **•** MLUseFullDesktop specifies whether to use the full MATLAB desktop or only the Command Window.
- **•** MLShowMatlabErrors uses MLEvalString to return standard Excel Link errors or full MATLAB errors.

# <span id="page-11-0"></span>**Version 2.3 (R14SP3) Excel Link**

This table summarizes what's new in Version 2.3 (R14SP3):

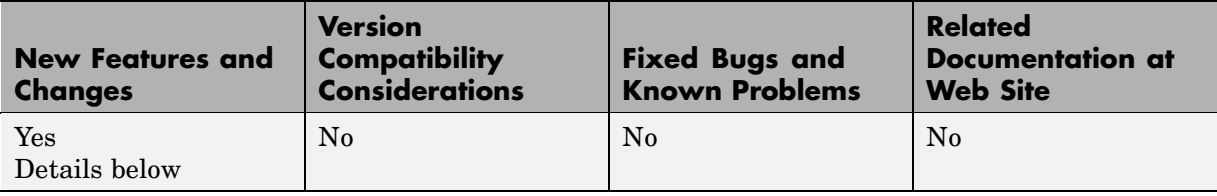

New features and changes introduced in this version are:

- **•** "MATLAB Desktop Enabled" on page 8
- "New System Requirements" on page 8

#### **MATLAB Desktop Enabled**

At Version 2.3 Excel Link uses MATLAB as a COM automation server with the full desktop displayed.

#### **New System Requirements**

Excel Link requires approximately 202 kilobytes of disk space. Operating system requirements are:

- **•** Microsoft Windows XP
- **•** Microsoft Windows 2000

Excel Link requires one of the following versions of Excel:

- **•** Microsoft Excel 98
- **•** Excel 2000
- **•** Excel 2002
- **•** Excel 2003

Excel Link also requires MATLAB for Windows Version 5.1 or later.

## <span id="page-12-0"></span>**Version 2.2 (R14) Excel Link**

This table summarizes what's new in Version 2.2 (R14):

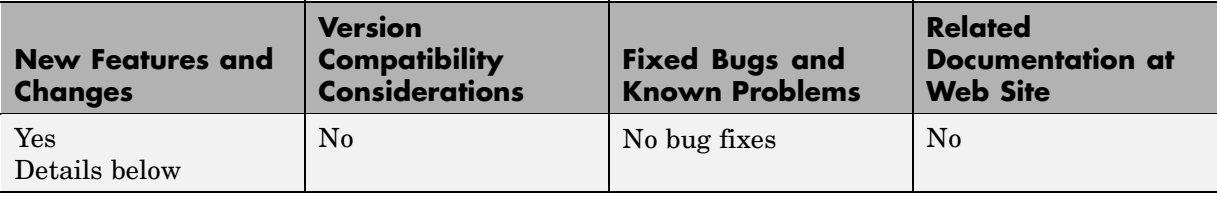

New features and changes introduced in this version are:

**•** "Using Excel Link in a Non-English Environment" on page 9

#### **Using Excel Link in a Non-English Environment**

The *Excel Link User's Guide* uses Excel with an **English (United States)** Windows regional setting for illustrative purposes. If you use Excel Link with a non-**English (United States)** Windows desktop environment, certain syntactical elements may not work as illustrated. For example, you may have to replace the comma (,) delimiter within the Excel Link commands with a semicolon (;) or other operator.

Please consult your Windows documentation to determine which regional setting differences exist among various international versions.

# <span id="page-13-0"></span>**Compatibility Summary for Excel Link**

This table summarizes new features and changes that might cause incompatibilities when you upgrade from an earlier version, or when you use files on multiple versions. Details are provided with the description of the new feature or change.

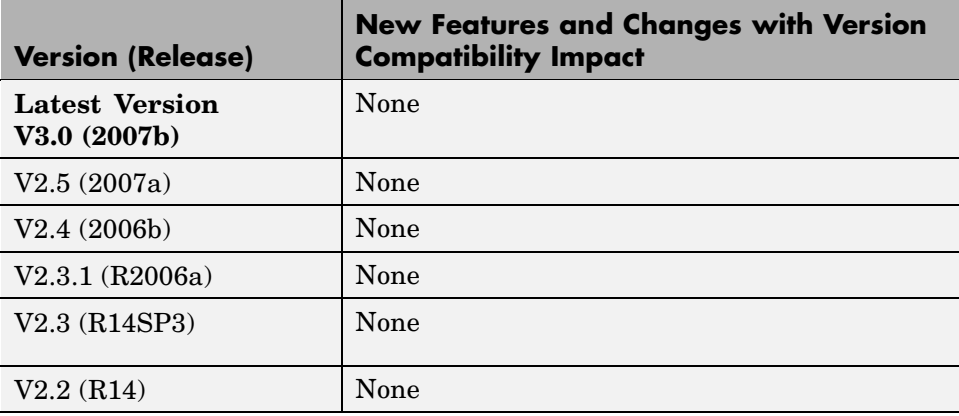